**M2** 

**10-INCH PROFESSIONAL DJ MIXER**

- ] **QUICKSTART GUIDE**  ENGLISH  $(3-6)$
- ] **MANUAL DE INICIO RÁPIDO**  ESPAÑOL ( $7 - 10$ )
- ] **GUIDE D'UTILISATION RAPIDE**  FRANÇAIS ( 11 – 14 )
- ] **MANUALE RAPIDO DI UTILIZZAZIONE**  ITALIANO ( 15 – 18 )
- **E** KURZANLEITUNG DEUTSCH ( 19 – 22 )

## **INTRODUCTION**

Welcome to the M2 professional 2-channel mixer. Here are some of the features that you will come to love about your new M2:

- 2 Line inputs for connecting CD players, samplers, or other line-level devices
- 2 switchable Phono / Line inputs
- 3-band EQ on each input channel
- 1 microphone input with Gain and EQ controls
- 1 headphone output with Cue Blend slider
- Professional crosssfader with slope adjustment and reversible channel assignments
- Master & Record outputs

We hope that the M2 serves you well for many years to come.

Sincerely,

The People of Numark

#### **BOX CONTENTS**

- M2
- AC Power Adapter
- Quickstart Guide
- Safety & Warranty Information Booklet

#### **REGISTRATION**

Please go to http://www.numark.com to register your M2. Registering your product ensures that we can keep you up-to-date with any last-minute product developments and provide you with world-class technical support, should you run into any problems.

## **GROUND RULES**

- 1. Make sure all items listed in the BOX CONTENTS section are included in the box.
- 2. **READ SAFETY & WARRANTY INFORMATION BOOKLET BEFORE USING THE PRODUCT.**
- 3. Study the connection diagram in this guide.
- 4. Place mixer in an appropriate position for operation.
- 5. Make sure all devices are turned off and all faders and gain knobs are set to "zero."
- 6. Connect all stereo input sources as indicated in the diagram.
- 7. Connect the stereo outputs to power amplifier(s), tape decks, and/or other audio sources.
- 8. Plug all devices into AC power.
- 9. Switch everything on in the following order.
	- Audio input sources (i.e. turntables, CD players, etc.)
		- Mixer
		- Last, any amplifiers or output devices
- 10. When turning off, always reverse this operation by,
	- Turning off amplifiers
		- **Mixer**
		- Last, any input devices

#### **CONNECTION DIAGRAM**

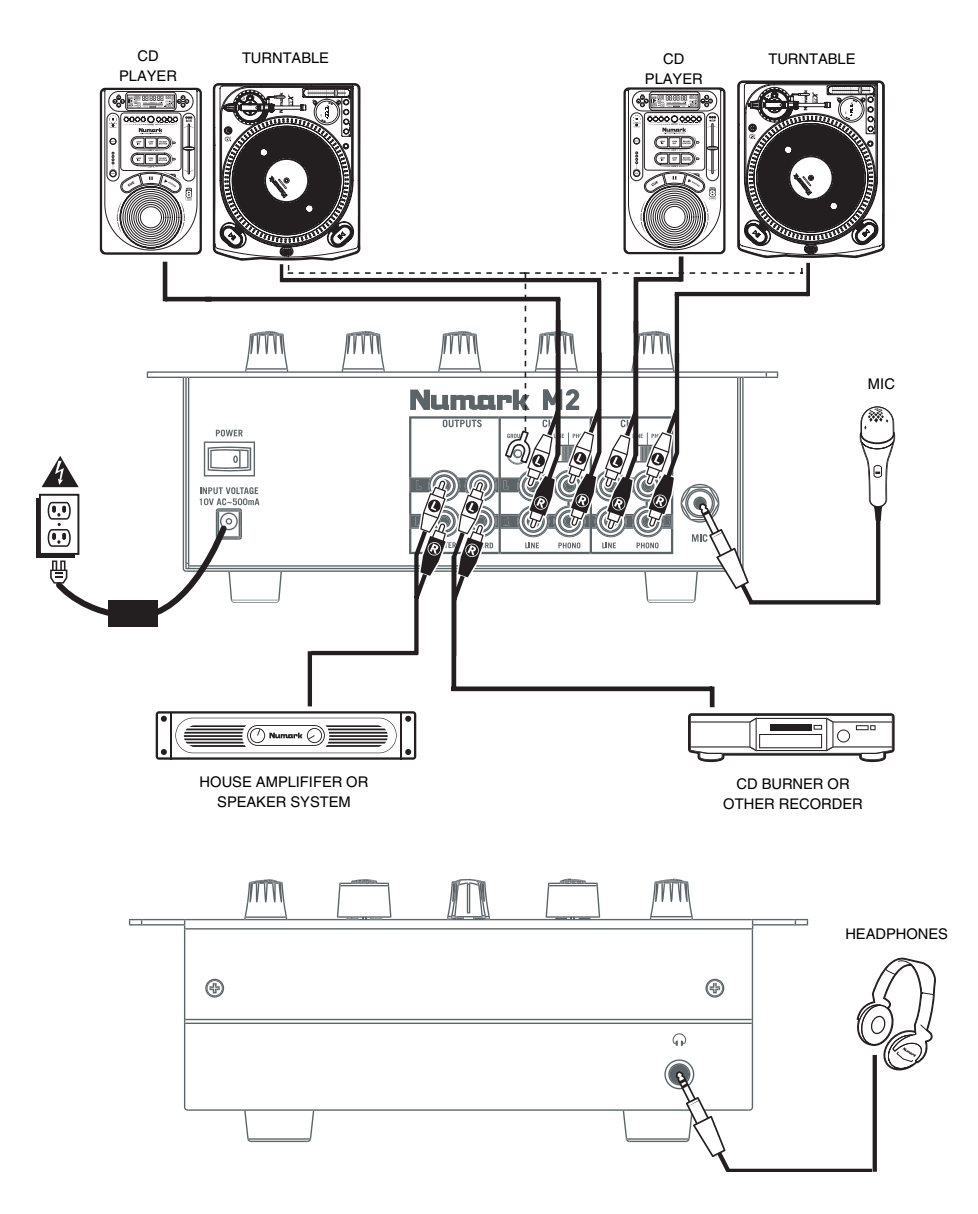

*Please Note: Channels 1 & 2 can accept line-level devices (i.e. CD players, samplers, line-level turntables) in the PHONO inputs, as long as the corresponding AUX LINE / PHONO switch is set to AUX LINE.*

#### **REAR PANEL FEATURES**  Numark **OUTPUTS**  $CH2$  $CH1$ POWER **6 5 5 2 INPUT VOLTAGE 8 9 3 4 3 4 7** 10V AC~500mA **1 MIC MASTER** RECORD **LINE** PHONO **LINE** PHONO

1. **AC IN –** Use the included power adapter to connect the mixer to a power outlet. While the power is switched off, plug the power supply into the mixer first, then plug the power supply into a power outlet.

*Note: The mixer is designed to work with the included AC power supply only. Using an incompatible power supply could result in damage to the unit.* 

- 2. **POWER SWITCH**  Turns the mixer on and off. Turn on the mixer after all input devices have been connected and before you turn on amplifiers. Turn off amplifiers before you turn off the mixer.
- 3. **LINE INPUTS (RCA) –** Connect line-level devices, such as CD players, samplers or audio interfaces to these inputs.
- 4. **PHONO INPUTS (RCA) –** Use standard RCA cables to connect your audio sources to these inputs. These inputs can accept both line and phono-level signals. (See **#5** below.)
- 5. **AUX LINE / PHONO SWITCH** Flip this switch to the appropriate position, depending on the device connected to the PHONO inputs. If you are using phono-level turntables, set this switch to "PHONO" to provide the additional amplification needed for phono-level signals. If you are using a line-level device, such as a CD player or sampler, set this switch to "AUX LINE."
- 6. **GROUNDING TERMINAL –** If you are using phono-level turntables with a grounding wire, connect the grounding wire to these terminals. If you experience a low "hum" or "buzz", this could mean that your turntables are not grounded.

*Note: Some turntables have a grounding wire built into the RCA connection and, therefore, nothing needs to be connected to the grounding terminal.* 

- 7. **MIC INPUT**  Connect a ¼" microphone to this input. Microphone controls are located on the top panel.
- 8. **MASTER OUTPUT (RCA)** Use standard RCA cables to connect this output to a speaker or amplifier system. The level of this output is controlled by the MASTER knob on the top panel.
- 9. **RECORD OUTPUT (RCA)** Use standard RCA cables to connect this output to a recording device, such as a CD recorder or tape deck. The level of this output is based upon pre-master levels.

## **TOP & FRONT PANEL FEATURES**

- 1. **POWER LED** Illuminates when the mixer is on.
- 2. **MIC GAIN –** Adjusts the audio level of the microphone signal.
- 3. **MIC BASS –** Adjusts the low (bass) frequencies of the microphone channel.
- 4. **MIC TREBLE –** Adjusts the high (treble) frequencies of the microphone channel.

*Tip: If you experience feedback when using a microphone at loud levels, try turning down the high (treble) frequencies.* 

- 5. **CHANNEL GAIN**  Adjusts the channel audio gain level, pre-fader and pre-EQ.
- 6. **CHANNEL TREBLE**  Adjusts the high (treble) frequencies of the corresponding channel.
- 7. **CHANNEL MID**  Adjusts the mid-range frequencies of the corresponding channel.
- 8. **CHANNEL BASS**  Adjusts the low (bass) frequencies of the corresponding channel.
- 9. **INPUT SELECTOR**  Selects the input source to be routed

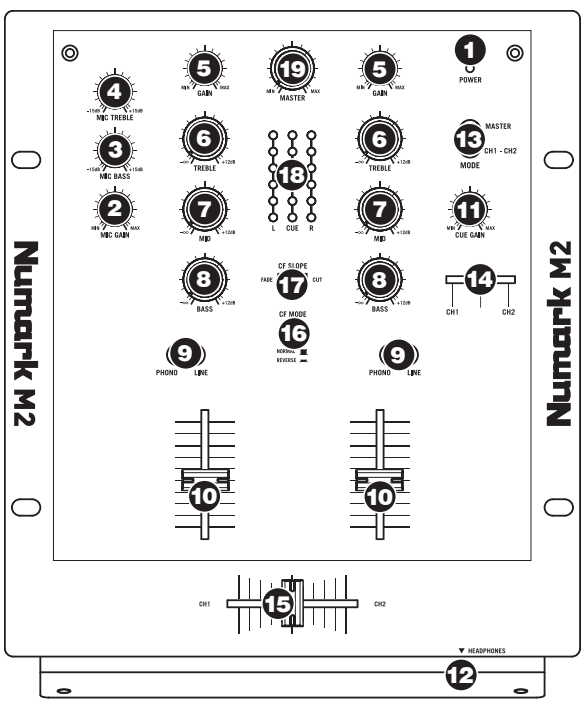

to the corresponding channel. Input jacks are located on the rear panel.

- 10. **CHANNEL FADER**  Adjusts the audio level sent to the Program mix.
- 11. **CUE GAIN**  Adjusts the audio level of the Cue channel in the headphones.
- 12. **HEADPHONES OUTPUT**  Connect your ¼" headphones to this output for cueing and mix monitoring. Headphone output controls are located on the top panel.
- 13. **CUE MODE SELECTOR** Selects the audio to be routed to the headphones. Switch it to "MASTER" to hear the Program mix. Switch it to "CH1 CH2" to hear Channels 1 and 2 (see #14 above).
- 14. **CUE SLIDER**  When CUE MODE SELECTOR is set on "CH1 CH2" (see #13), the cue slider blends between Channel 1 & Channel 2 audio in the headphones. Move this slider to the left to hear Channel 1, or to the right to hear Channel 2.
- 15. **CROSSFADER**  Blends audio between Channels 1 and 2. Sliding the crossfader to the left plays Channel 1. Sliding it to the right plays Channel 2.

*Note: The crossfader is user-replaceable if it should ever wear out. Simply remove the facepanel, then remove the screws holding it in position. Replace the fader with a quality authorized replacement from your local Numark retailer only.* 

- 16. **CROSSFADER (CF) MODE** Press this button to reverse crossfader assignment of Channels 1 and 2.
- 17. **CROSSFADER (CF) SLOPE** Adjusts the slope of the crossfader curve. Flip switch to the left for a smooth fade (mixing) or to the right for a sharp cut (scratching).
- 18. **LEVEL INDICATORS** Monitors the audio level of the Program mix (L&R) and the pre-fader audio levels of Channels 1 and 2 (CUE).
- 19. **MASTER FADER**  Adjusts the output volume of the Program mix.

## **INTRODUCCIÓN**

Bienvenido al mezclador profesional de 2 canales M2. He aquí algunas de las características que seguramente disfrutará con su nuevo M2.

- 2 entradas de línea para conectar reproductores de CD, muestreadores u otros dispositivos de nivel de línea
- 2 entradas fonográficas/de línea conmutables
- Ecualizador de 3 bandas en cada canal de entrada
- 1 entrada de micrófono con controles de ganancia y tono
- 1 salida para auriculares con cursor de combinación de cue
- Crossfader profesional con ajuste de pendiente y asignaciones de canales reversibles
- Salida maestra y para grabación

Esperamos que el M2 le brinde un buen servicio por muchos años.

Atentamente,

La Gente de Numark

#### **CONTENIDO DE LA CAJA**

- M2
- Adaptador de CA
- Guía de inicio rápido
- Folleto de información sobre la seguridad y la garantía

#### **REGISTRO**

Visite http://www.numark.com y registre su M2. El registro de su producto asegura que podamos mantenerle actualizado con los desarrollos de productos de último momento y brindarle apoyo técnico de categoría mundial en caso de que tenga algún problema.

#### **REGLAS BÁSICAS**

- 1. Asegúrese de que todos los artículos indicados en "Contenido de la caja" estén incluidos en la caja.
- **2. LEA EL FOLLETO DE INFORMACIÓN SOBRE LA SEGURIDAD Y LA GARANTÍA ANTES DE UTILIZAR EL PRODUCTO.**
- 3. Estudie el diagrama de conexión incluido en esta guía.
- 4. Coloque el mezclador en una posición adecuada para su funcionamiento.
- 5. Asegúrese que todos los dispositivos estén apagados y que todos los faders y perillas de ganancia estén en posición «cero».
- 6. Conecte todas las fuentes de entrada estéreo como se indica en el diagrama.
- 7. Conecte las salidas estéreo a los amplificadores de potencia, bandejas de cinta magnética y/o otras fuentes de audio.
- 8. Enchufe todos los dispositivos al suministro de corriente alterna.
- 9. Encienda todo en el siguiente orden:
	- fuentes de entrada de audio (por ejemplo, giradiscos, reproductores de CD, etc.)
	- el mezclador
	- por último, cualquier amplificador o dispositivo de salida
- 10. Al apagar, realice siempre esta operación en sentido inverso:
	- apague los amplificadores
	- el mezclador
	- por último, cualquier dispositivo de entrada

## **DIAGRAMA DE CONEXIÓN**

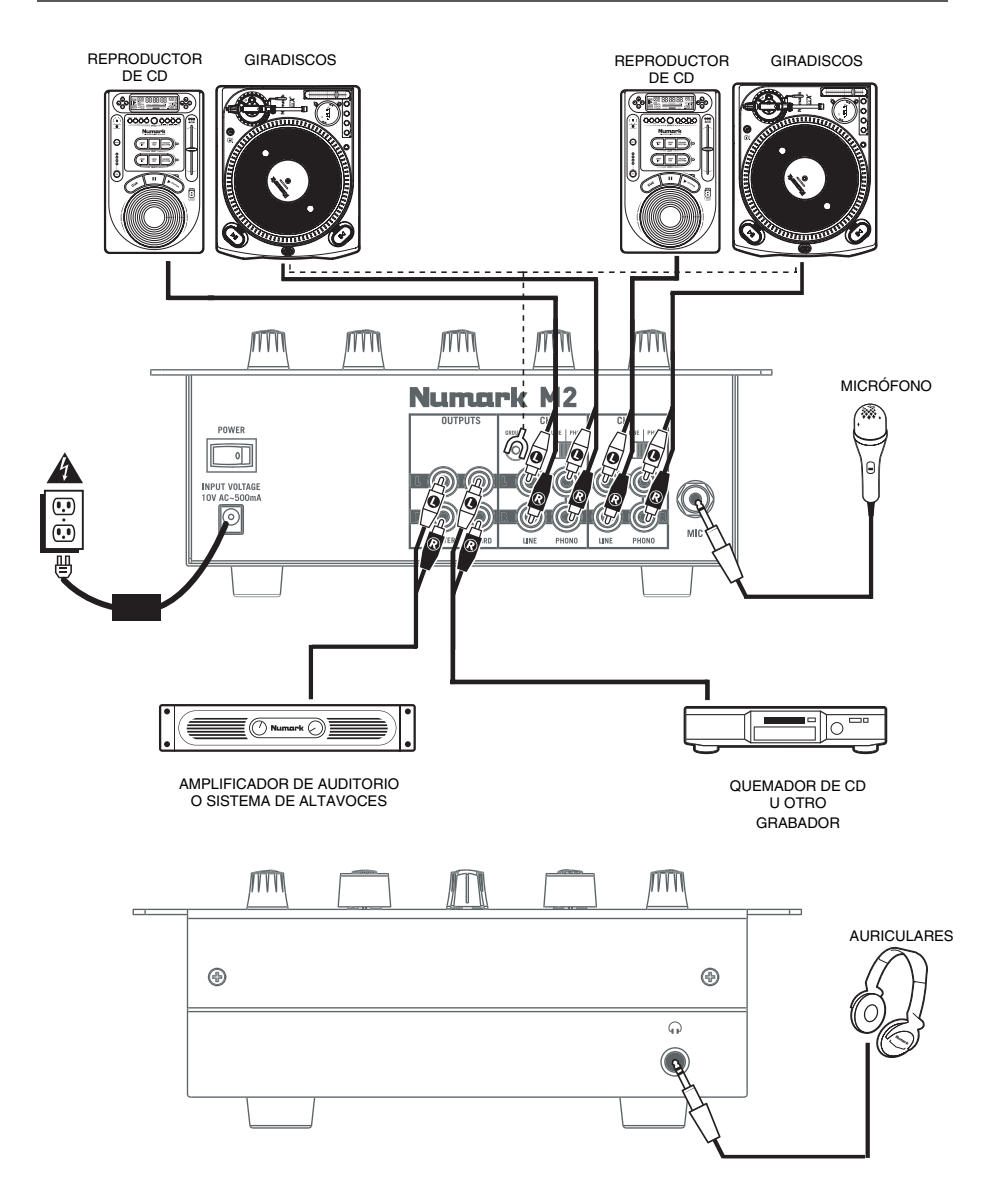

*Para tener en cuenta: Los canales 1 y 2 pueden aceptar dispositivos de nivel de línea (por ej. reproductores de CD, muestreadores, giradiscos de nivel de línea) en las entradas PHONO, siempre que el conmutador AUX LINE / PHONO correspondiente esté colocado en AUX LINE.* 

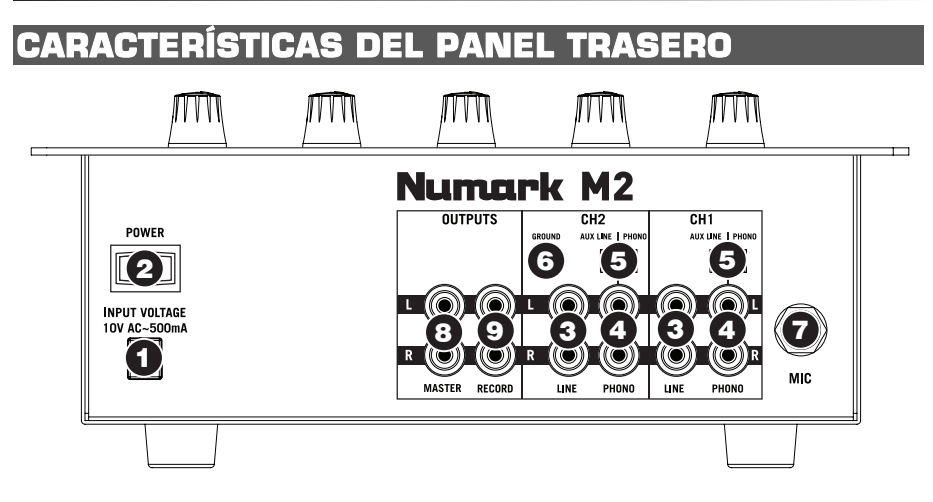

1. **ENTRADA DE** CA - Use el adaptador de alimentación incluido para conectar el mezclador a un tomacorriente alimentado. Mientras está desconectada la alimentación eléctrica, enchufe la fuente de alimentación al mezclador primero, y luego al tomacorriente.

*Nota: El mezclador está diseñado para funcionar con la fuente de alimentación de CA incluida únicamente . Si usa una fuente de alimentación incompatible se puede dañar la unidad.*

- 2. **INTERRUPTOR DE ENCENDIDO**  Enciende y apaga el mezclador. Encienda el mezclador después de desconectar todos los dispositivos de entrada y antes de encender los amplificadores. Apague los amplificadores antes de apagar el mezclador.
- 3. **ENTRADAS DE LÍNEA (RCA)** Estas entradas se usan para conectar dispositivos de nivel de línea, tales como reproductores de CD, muestreadores o interfaces de audio.
- 4. **ENTRADAS DE FONOGRÁFICAS (RCA) –** Use cables RCA estándar para conectar sus fuentes de audio a estas entradas. Estas entradas pueden aceptar señales de nivel de línea y fonográfico. (Vea el Nº 5 a continuación).
- 5. **INTERRUPTOR DE ENTRADA AUXILIAR DE LÍNEA | FONOGRÁFICA** Coloque este conmutador en la posición apropiada, en función del dispositivo conectado a las entradas PHONO. Si usa giradiscos de nivel fonográfico, coloque este conmutador en "PHONO" para proporcionar la amplificación adicional necesaria para las señales de este nivel. Si usa un dispositivo de nivel de línea, tal como un reproductor de CD o muestreador, coloque este conmutador en "AUX LINE".
- 6. **TERMINAL DE TIERRA**  Si usa giradiscos de nivel fonográfico con cable de conexión a tierra, conecte dicho cable a estos terminales. Si se experimenta un zumbido grave, puede significar que sus giradiscos no están conectados a tierra.

*Nota: Algunos giradiscos tienen el cable de conexión a tierra incorporado a la conexión RCA y, por lo tanto, no es necesario conectar nada al terminal de tierra.*

- 7. **ENTRADA DE MICRÓFONO**  Conecte un micrófono de 1/4" a esta entrada. Los controles de micrófono se encuentran en el panel superior.
- 8. **SALIDA MAESTRA (RCA)**  Use cables RCA estándar para conectar esta salida a un sistema de altavoces o amplificador. El nivel de esta salida se controla con la perilla MASTER del panel superior.
- 9. **SALIDA PARA GRABACIÓN (RCA)**  Use cables RCA estándar para conectar esta salida a un dispositivo de grabación, tal como un grabador de CD o bandeja de cinta. El nivel de esta salida se basa en los niveles pre-master.

#### **CARACTERÍSTICAS DE LOS PANELES SUPERIOR Y FRONTAL**

- 1. **LED DE ENCENDIDO** Se ilumina cuando el mezclador está encendido.
- 2. **GANANCIA DE MICRÓFONO** – Ajusta el nivel de audio de la señal de micrófono.
- 3. **GRAVES DE MICRÓFONO** Ajusta las bajas frecuencias (graves) del canal de micrófono.
- 4. **AGUDOS DE MICRÓFONO**  Ajusta las altas frecuencias (agudos) del canal de micrófono.

*Consejo: Si experimenta realimentación cuando usa un micrófono con niveles altos, pruebe disminuyendo las altas frecuencias (agudos).* 

- 5. **GANANCIA DE CANAL** Ajusta el nivel de ganancia de audio, pre-fader y preecualización del canal.
- 6. **AGUDOS DE CANAL**  Ajusta las altas frecuencias (agudos) del canal correspondiente.
- 7. **FRECUENCIAS MEDIAS DE CANAL** – Ajusta las frecuencias medias del canal correspondiente.

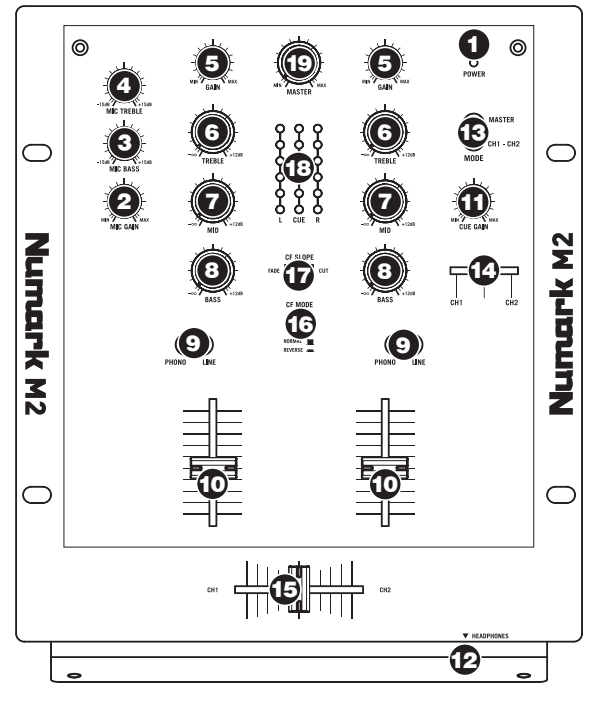

- 8. **GRAVES DE CANAL**  Ajusta las bajas frecuencias (graves) de la señal del canal correspondiente.
- 9. **SELECTOR DE ENTRADAS** Permite seleccionar la fuente de entrada que se aplica al canal correspondiente. Los conectores de entrada se encuentran en el panel trasero.
- 10. **FADER DE CANAL** Ajusta el nivel de audio enviado a la mezcla del programa.
- 11. **GANANCIA DE CUE** Ajusta el nivel de la señal de audio del canal de cue en los auriculares.
- 12. **SALIDA PARA AURICULARES**  Conecte sus auriculares de ¼" a esta salida para búsqueda de punto inicial (cue) y monitoreo de la mezcla. Los controles de la salida para auriculares se encuentran en el panel superior.
- 13. **SELECTOR DE MODO DE CUE** Selecciona el audio que se aplica a los auriculares. Conmútelo a "MASTER" para escuchar la mezcla de programa. Conmútelo a "CH1 CH2" para escuchar los canales 1 y 2 (vea el Nº 14 más arriba).
- 14. **CURSOR DE CUE** Cuando el SELECTOR DE MODO DE CUE se coloca en "CH1 CH2" (vea el Nº 13), el cursor de cue combina el audio de los canales 1 y 2 en los auriculares. Mueva este cursos a la izquierda para oír el canal 1 o a la derecha para oír el canal 2.
- 15. **CROSSFADER** Combina el audio entre los canales 1 y 2. Si se desliza a la izquierda se reproduce el canal 1. Si se desliza a la derecha se reproduce el canal 2.

*Nota: El usuario puede reemplazar el crossfader en caso de que se desgaste. Simplemente, retire el panel frontal y luego los tornillos que lo mantienen sujeto. Cambie el fader por un repuesto de calidad autorizado por su vendedor de Numark más cercano.*

- 16. **MODO DE CROSSFADER (CF)** Pulse este botón para revertir la asignación de crossfader de los canales 1 y 2.
- 17. **PENDIENTE DE CROSSFADER (CF)**  Ajusta la pendiente de la curva del crossfader. Conmute el control a la izquierda para una fusión suave (mezcla) o a la derecha para un corte abrupto (rayado).
- 18. **INDICADORES DE NIVEL** Monitorean el nivel de audio de la mezcla de programa (izq y der) y los niveles de audio pre-fader de los canales 1 y 2 (CUE).
- 19. **FADER MAESTRO**  Ajusta el volumen de salida de la mezcla de programa.

#### **INTRODUCTION**

Voici la console de mixage à 2 canaux M2. Voici quelques-unes des caractéristiques que vous apprécierez de la nouvelle console de mixage M2 :

- 2 entrées à niveau ligne permettent de brancher des lecteurs de disques compacts, échantillonneurs ou autres appareils à niveau ligne.
- 2 entrées phono/ligne commutables.
- Égalisation 3 bandes sur chaque canal d'entrée.
- Entrée microphone avec commande de gain et de tonalité
- Sortie casque d'écoute avec potentiomètre pour le mixage de la pré-écoute
- Crossfader avec réglages d'intensité et assignation des canaux réversible
- Sorties maître et d'enregistrement

Nous espérons que la console de mixage M2 vous servira bien pendant plusieurs années.

Cordialement,

Toute l'équipe de Numark

#### **CONTENUE DE LA BOÎTE**

- M2
- Adaptateur CA
- Guide d'utilisation simplifié
- Le livret des consignes de sécurité et des informations concernant la garantie.

#### **ENREGISTREMENT**

Veuillez visiter le site internet http://www.numark.com pour enregistrer votre nouvelle console M2.L'enregistrement des produits vous permet d'être informé sur les toutes dernières nouveautés concernant les produits et de vous offrir un soutien technique de niveau international, si vous en aviez besoin.

#### **RÈGLES DE BASE**

- 1. Assurez-vous que tous les articles énumérés dans le contenu de la boîte de ce guide sont inclus dans la boîte.
- **2. VEUILLEZ LIRE LE LIVRET DES CONSIGNES DE SÉCURITÉ ET DES INFORMATIONS SUR LA GARANTIE AVANT D'UTILISER LE PRODUIT.**
- 3. Examinez le schéma de connexion de ce guide.
- 4. Placez la console de mixage en position de fonctionnement.
- 5. Assurez-vous que tous les appareils sont hors tension et que tous les atténuateurs et le gain sont réglés à « zéro ».
- 6. Connectez toutes les sources d'entrées stéréo tel qu'indiqué sur le schéma.
- 7. Branchez toutes les sorties aux amplificateurs de puissance, aux lecteurs de cassette et aux sources audio.
- 8. Branchez tous les appareils à une prise de courant alternatif (AC).
- 9. Mettre tous les appareils sous tension dans l'ordre suivant.
	- sources d'entrée audio (c.-à-d.tourne-disques, lecteurs de disques compacts, etc.)
	- Consoles de mixage
	- en dernier, tous amplificateurs ou appareils de sortie
- 10. Pour mettre hors tension, toujours inverser l'opération :
	- Éteindre les amplificateurs
	- Consoles de mixage
	- En dernier, tous les appareils d'entrée

#### CHÉMA DE CONNEXIO

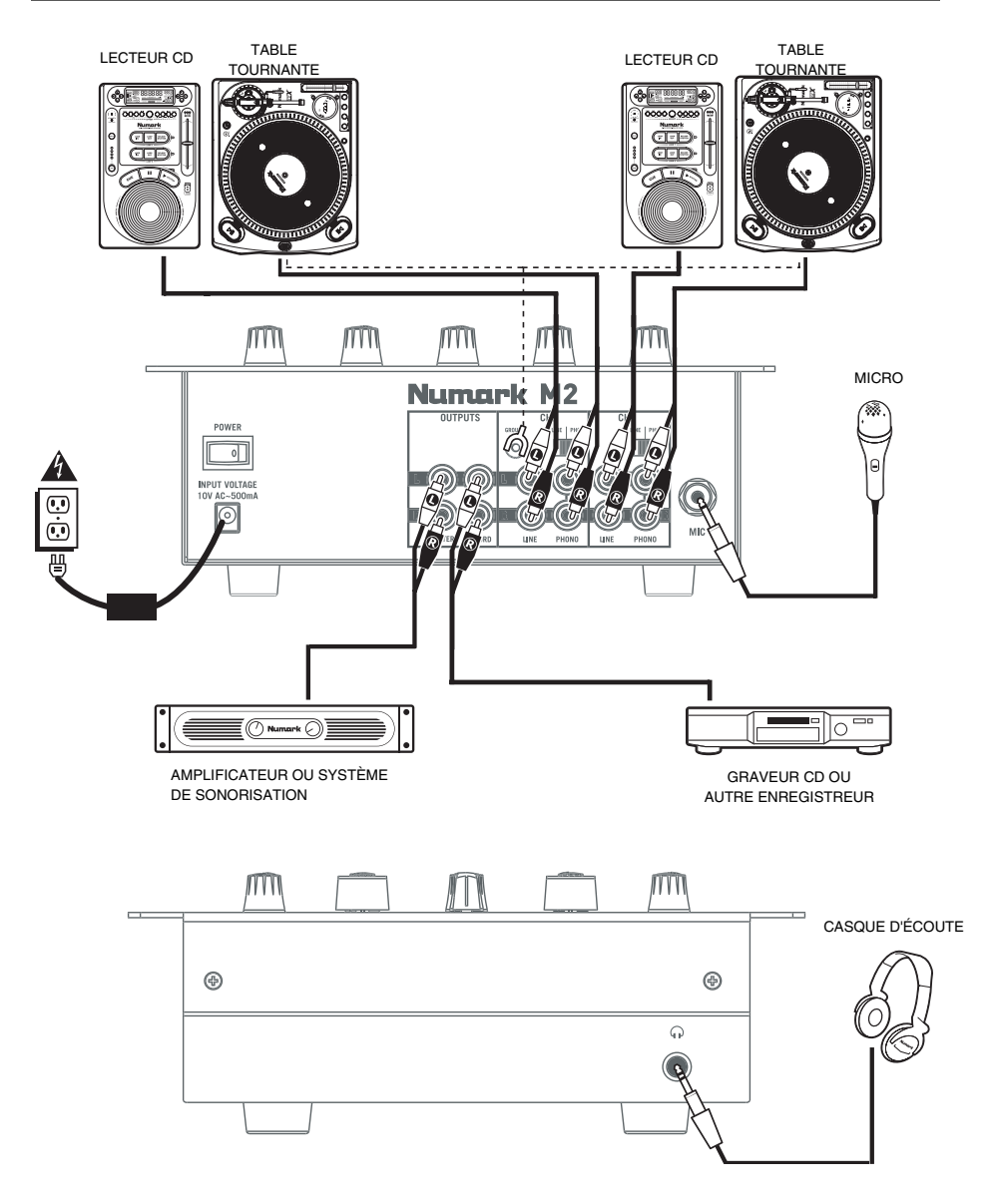

*Veuillez noter : Les canaux 1 et 2 permettent de brancher des appareils à niveau ligne tels que lecteurs de disques compacts, échantillonneurs et tables tournantes pourvu que le commutateur AUX LINE/PHONO correspondant est en position AUX LINE.* 

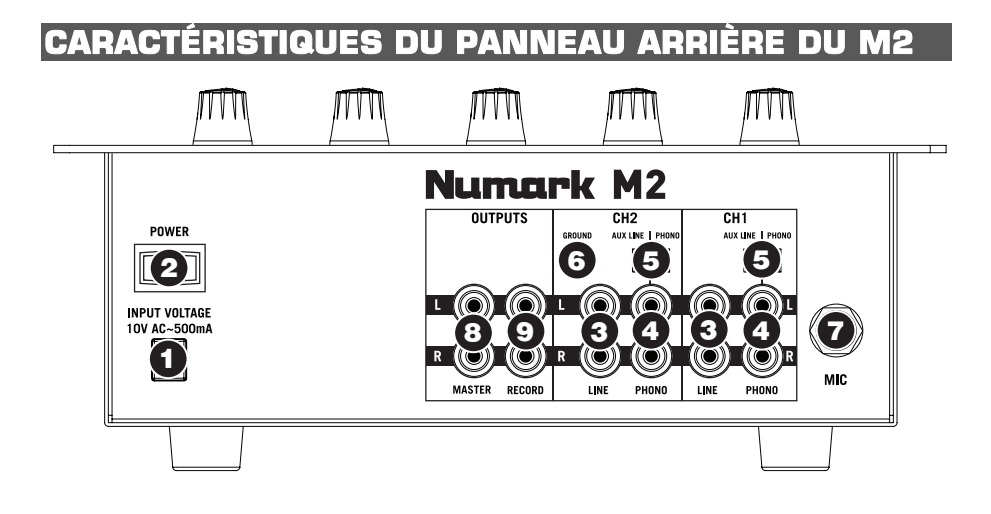

1. **AC IN –** Branchez l'adaptateur d'alimentation inclus pour brancher la console dans une prise d'alimentation murale. Lorsque la console de mixage est hors tension, branchez le câble d'alimentation dans la console, puis dans la prise de courant.

*Remarque : Cette console de mixage est conçue pour fonctionner avec le câble d'alimentation c. c. fourni uniquement. L'utilisation d'un autre câble pourrait endommager l'appareil.* 

- 2. **INTERRUPTEUR D'ALIMENTATION (POWER)** Met l'appareil sous et hors tension. Branchez la console après avoir branché tous les appareils et avant de mettre les amplificateurs sous tension. Mettre les amplificateurs hors tension avant de mettre la console de mixage hors tension.
- 3. **ENTRÉES LINE (RCA)** Ces entrées permettent de brancher des appareils à niveau ligne tels que lecteurs de disques compacts, échantillonneurs ou autres interfaces audio.
- 4. **ENTRÉES PHONO (RCA)** Branchez ces entrées aux sources audio à l'aide de câbles RCA standard. Ces entrées peuvent accepter les signaux phono et à niveau ligne. (Voir le nº 5 ci-dessous.)
- 5. **SÉLECTEUR AUX LINE | PHONO** Mettre ce sélecteur à la position appropriée, selon l'appareil branché aux entrées PHONO. Si vous utilisez des tables tournantes phono à niveau ligne, réglez ce sélecteur à « PHONO » afin d'ajouter plus d'amplification pour les signaux phono à niveau ligne. Pour brancher un appareil à niveau ligne, tel qu'un lecteur CD ou un échantillonneur, réglez le sélecteur à la position « AUX LINE ».
- 6. **BORNE DE MISE À LA TERRE –** Si vous utilisez des tables tournantes avec fils de mise à la terre, assurez-vous de brancher le fils à cette borne. S'il y a un ronflement ou du bruit, il se pourrait que vos tables tournantes ne soient pas mises à la terre.

*Remarque : Certaines des tables tournantes fabriquées récemment sont dotées d'un fil de mise à la terre intégré à la connexion RCA, et donc, n'ont pas besoin d'être reliées à la borne de mise à la terre.* 

- 7. **ENTRÉE MIC** Permet de brancher un microphone ¼ po. Les commandes microphone sont situées sur le panneau supérieur.
- 8. **SORTIE MASTER (RCA)** Utilisez des câbles RCA standards afin de brancher cette sortie à un hautparleur ou à un système de sonorisation. Le niveau du signal de cette sortie est commandé par le bouton MASTER du panneau supérieur.
- 9. **SORTIE RECORD (RCA)** Utilisez des câbles RCA standards afin de brancher cette sortie à un appareil d'enregistrement tels qu'un lecteur de cassettes ou un graveur de CD. Le niveau de la sortie dépend des niveaux de pré-mastérisation.

#### **CARACTÉRISTIQUES DU PANNEAU SUPÉRIEUR ET AVANT**

- 1. **DEL D'ALIMENTATION** S'allume lorsque la console de mixage est sous tension.
- 2. **MIC GAIN** Permet d'ajuster le niveau du signal audio de l'entrée microphone.
- 3. **MIC BASS –** Permet d'ajuster le niveau des basses fréquences du canal microphone.
- 4. **MIC TREBLE** Permet d'ajuster le niveau des hautes fréquences du canal microphone.

*Conseil : Si vous entendez du feedback lorsque vous utilisez le microphone à de hauts niveaux, essayez de diminuer les hautes fréquences.* 

- 5. **CHANNEL GAIN** Permet d'ajuster le niveau du signal audio pré-atténuateur et pré-égalisation.
- 6. **CHANNEL TREBLE** Permet d'ajuster le niveau des hautes<br>fréquences du canal fréquences correspondant.
- 7. **CHANNEL MID** Permet d'ajuster le niveau des fréquences moyennes de l'audio du canal correspondant.
- $\odot$ **1** ര **5 19 5 4 6 6 13 3**  $\subset$ **18 2 7 7 11**  $\mathbf{r}$ Numerk **8 14 8 17 Vummer 16 9 9** z ឆ **10 10 15 12**
- 8. **CHANNEL BASS** Permet
- d'ajuster le niveau des basses fréquences de l'audio du canal correspondant.
- 9. **SÉLECTEUR D'ENTRÉE** Ce réglage permet de sélectionner la source d'entrée qui est acheminée au canal correspondant. Les entrées sont situées sur le panneau arrière.
- 10. **POTENTIOMÈTRE DE CANAL** Permet d'ajuster le niveau de l'audio acheminé au programme en cours.
- 11. **CUE GAIN** Permet d'ajuster les niveaux du canal du casque d'écoute.
- 12. **SORTIE CASQUE D'ÉCOUTE** Permet de brancher un casque d'écoute ¼ po pour la pré-écoute et le mixage. Les commandes casque d'écoute sont situées sur le panneau supérieur.
- 13. **SÉLECTEUR CUE** Ce réglage permet de sélectionner la source d'entrée qui est acheminée au casque d'écoute. Positionnez-le sur « MASTER » afin d'écouter le programme en cours. Sélectionnez « CH1 CH2 » afin d'entendre les canaux 1 et 2. (Voir no. 14 ci-dessus)
- 14. **POTENTIOMÈTRE CUE** Lorsque le sélecteur de mode CUE est réglé sur « CH1 CH2 » (voir no. 13), le potentiomètre permet de fondre l'audio du canal 1 et 2 envoyé au casque d'écoute. Déplacez le potentiomètre vers la gauche pour entendre l'audio du canal 1, ou vers la droite pour entendre celui du canal 2.
- 15. **CROSSFADER –** Effectue un fondu entre les canaux 1 et 2. Lorsqu'il est déplacé vers la gauche, le canal 1 joue. Lorsqu'il est déplacé vers la droite, le canal 2 joue.

*Remarque : Ce potentiomètre est remplaçable par l'utilisateur s'il devait se détériorer. Retirez tout*  simplement le panneau avant et dévissez les vis qui le retiennent en position. Remplacez le *potentiomètre avec un autre potentiomètre de qualité autorisé provenant de votre détaillant Numark local.* 

- 16. **MODE CROSSFADER (CF) –** Appuyez sur ce bouton afin d'inverser l'assignation des canaux 1 et 2.
- 17. **CROSSFADER (CF) SLOPE** Permet de régler l'intensité du fondu du potentiomètre. Tournez vers la droite pour un fondu progressif (mixage) ou tournez vers la gauche pour une coupure nette (scratch).
- 18. **INDICATEUR DE NIVEAU** Indique le niveau du programme en cours (G et D) et les niveaux préatténuation du canal 1 et 2 (CUE).
- 19. **POTENTIOMÈTRE MASTER** Permet d'ajuster le niveau du volume du programme en cours.

## **INTRODUZIONE**

Benvenuti al mixer professionale a 2 canali M2. Ecco alcune delle nuove funzioni che adorerete del vostro nuovo M2:

- 2 ingressi di linea per il collegamento di lettori CD, campionatori o altri dispositivi a livello di linea
- 2 ingressi Phono / Linea commutabili
- EQ a 3 bande su ciascun canale d'ingresso
- 1 ingresso microfono con comandi Gain e Tone
- 1 uscita cuffie con cursore Cue Blend
- Crossfader professionale con regolazione di variazione e assegnazione reversibile di canale
- Uscite Master & Record

Ci auguriamo che l'M2 vi accompagni con soddisfazione per molti anni a venire.

Cordialmente,

Il team Numark

#### **CONTENUTI DELLA CONFEZIONE**

- M2
- Adattatore di alimentazione CA
- Guida rapida
- Libretto di istruzioni di sicurezza e garanzia

#### **REGISTRAZIONE**

Recarsi alla pagina http://www.numark.com per registrare l'M2. La registrazione del prodotto garantisce che possiamo tenervi aggiornati con tutti gli ultimissimi sviluppi del prodotto e offrirvi assistenza tecnica di livello mondiale, in caso di eventuali problemi.

#### **NORME FONDAMENTALI**

- 1. Assicurarsi che tutti gli elementi elencati nel paragrafo "Contenuti della confezione" siano contenuti nella confezione stessa.
- **2. LEGGERE ATTENTAMENTE IL LIBRETTO DELLE ISTRUZIONI DI SICUREZZA E GARANZIA PRIMA DI UTILIZZARE IL PRODOTTO.**
- 3. Studiare con cura lo schema dei collegamenti fornito nella guida.
- 4. Collocare il mixer in una posizione adeguata all'uso.
- 5. Assicurarsi che tutti i dispositivi siano spenti e che tutti i fader e le manopole di guadagno siano impostati su "zero".
- 6. Collegare tutte le sorgenti di ingresso stereo come indicato nello schema.
- 7. Collegare le uscite stereo ad amplificatori, mangianastri e/o altre sorgenti audio.
- 8. Collegare tutti i dispositivi all'alimentazione CA.
- 9. Accendere tutto nel seguente ordine:
	- sorgenti di ingresso audio (giradischi, lettori CD, ecc.)
	- il mixer
	- infine, eventuali amplificatori o dispositivi di uscita
- 10. Al momento dello spegnimento, invertire questa operazione spegnendo:
	- gli amplificatori
	- il mixer
	- infine, qualsiasi dispositivo di ingresso

#### **SCHEMA DEI COLLEGAMENTI**

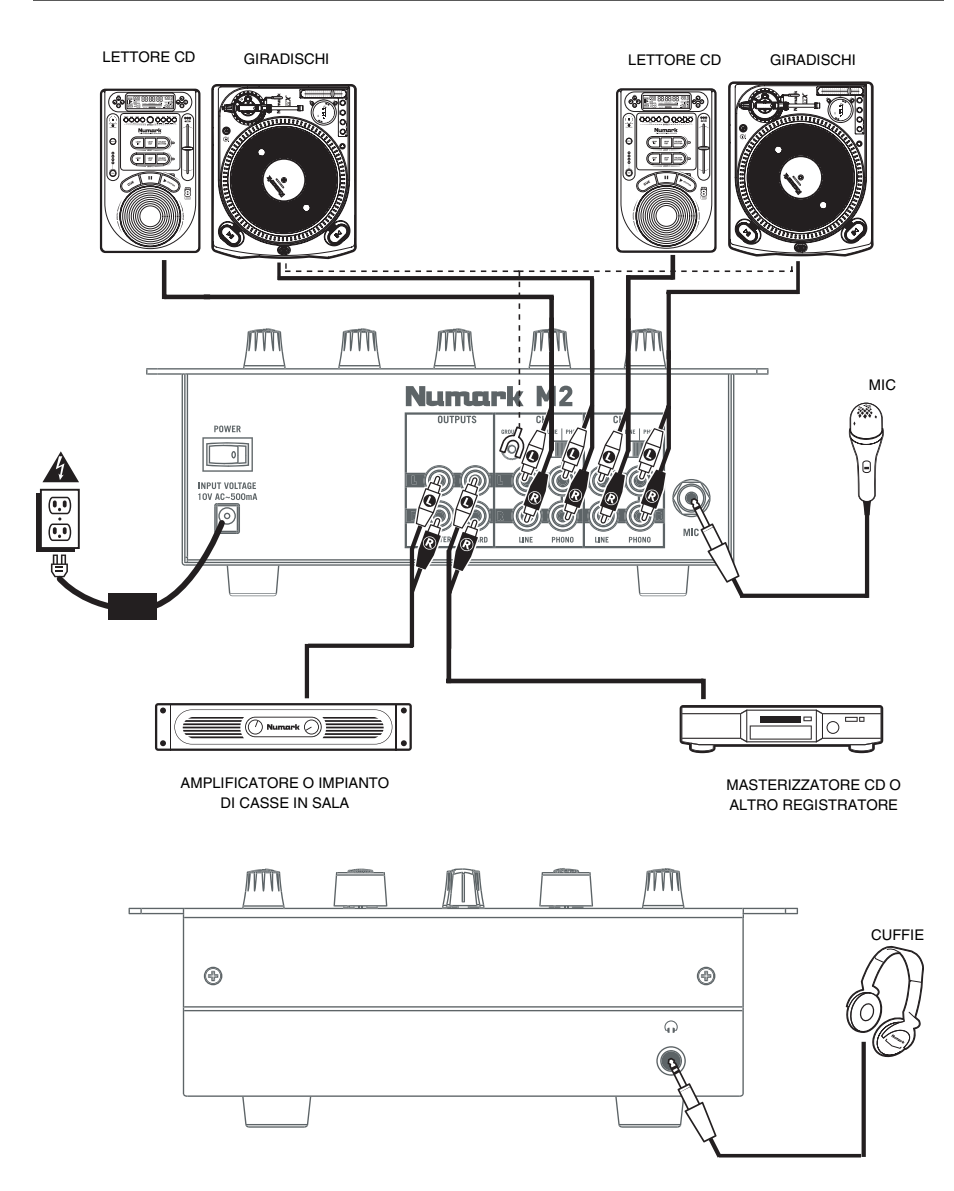

*Nota bene: i canali 1 e 2 sono in grado di accettare dispositivi a livello di linea (lettori CD, campionatori, giradischi a livello di linea) negli ingressi PHONO purché il corrispondente interruttore AUX LINE / PHONO sia su AUX LINE (linea).*

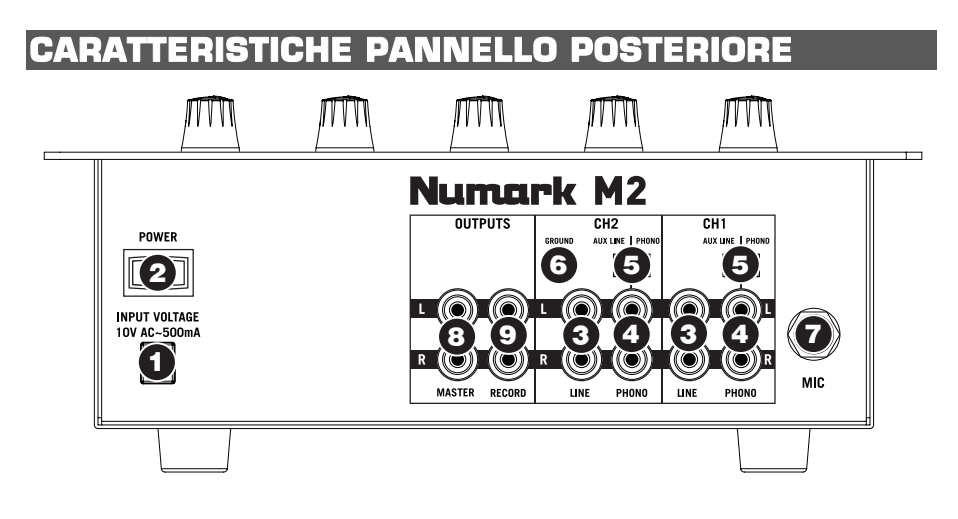

1. **AC IN –** Servirsi dell'adattatore di alimentazione in dotazione per collegare il mixer ad una presa di alimentazione. Ad alimentazione spenta, collegare l'alimentazione elettrica innanzitutto nel mixer, quindi ad una presa elettrica.

*Nota bene: il mixer è concepito per funzionare unicamente con l'alimentatore CA in dotazione. L'uso di un alimentatore incompatibile può danneggiare l'apparecchio.*

- 2. **INTERRUTTORE DI ALIMENTAZIONE (POWER)** Accende e spegne il mixer. Accendere il mixer dopo aver collegato tutti i dispositivi d'ingresso e prima di accendere gli amplificatori. Spegnere gli amplificatori prima di spegnere il mixer.
- 3. **INGRESSI DI LINEA (RCA)**  Collegare dispositivi a livello di linea quali lettori CD, campionatori o interfacce audio a questi ingressi.
- 4. **INGRESSI PHONO (RCA) –** Servirsi di cavi standard RCA per collegare sorgenti audio a questi ingressi. Questi ingressi sono in grado di accettare sia segnali a livello di linea che a livello phono. (Vedi n. 5 seguente.)
- 5. **INTERRUTTORE AUX LINEA | PHONO** Posizionare correttamente questo interruttore, a seconda del dispositivo collegato agli ingressi PHONO. Se si utilizzano giradischi a livello phono, impostare l'interruttore su "PHONO" per garantire l'amplificazione aggiuntiva necessaria per i segnali a livello phono. Se si utilizza un dispositivo a livello di linea quale un lettore CD o un campionatore, impostare l'interruttore su "AUX LINE" (linea).
- 6. **TERMINALE DI MESSA A TERRA**  Se si utilizzano giradischi a livello phono dotati di cavo di messa a terra, questo va collegato a questi terminali. Se si verifica un "ronzio" o un "brusio" basso, ciò può significare che i giradischi non sono messi a terra.

*Nota bene: alcuni giradischi hanno il cavo di messa a terra incorporato nel collegamento RCA e, di conseguenza, non è necessario collegare nulla al terminale di messa a terra.*

- 7. **INGRESSO MIC**  Collegare un microfono da ¼" a questo ingresso. I comandi del microfono si trovano sul pannello superiore.
- 8. **USCITA MASTER (RCA)**  Servirsi di cavi standard RCA per collegare questa uscita ad una cassa o ad un sistema di amplificatori. Il livello di questa uscita è controllato tramite la manopola MASTER sul pannello superiore.
- 9. **USCITA RECORD (RCA)**  Servirsi di cavi standard RCA per collegare questa uscita ad un dispositivo di registrazione quale un registratore CD o una piastra di registrazione. Il livello di questa uscita è basato su livelli pre-master.

#### **CARATTERISTICHE PANNELLO SUPERIORE E ANTERIORE**

**4**

⊚

**5**

**5**

**6**

**7**

**8**

**10**

**9**

**14**

Ξ

**Munder** 

**12**

**11**

**13**

**1**

⊚

**6**

**7**

**8**

**10**

**15**

**16 17**

**18**

**19**

**9**

**3**

**2**

- 1. **LED DI ALIMENTAZIONE**  Si illumina quando il mixer è acceso.
- 2. **MIC GAIN** (guadagno mic) Regola il livello audio del segnale del microfono.
- 3. **MIC BASS** (bassi mic) Regola le frequenze basse (bass) del canale del microfono.
- 4. **MIC TREBLE** (acuti mic) Regola le frequenze alte (treble) del canale del microfono.

*Suggerimento: in caso di ritorno durante l'uso di un microfono ad alti livelli, provare ad abbassare le frequenze alte (treble).*

- 5. **GAIN CANALE**  Regola il livello di guadagno audio prefader e pre EQ del canale.
- 6. **CHANNEL TREBLE** (acuti di canale) – Regola le frequenze alte (treble) del canale corrispondente.
- 7. **CHANNEL MID** (medi di canale) – Regola le frequenze medie del canale corrispondente.
- 8. **CHANNEL BASS** (bassi di

canale) – Regola le frequenze basse (bass) del canale corrispondente.

munduk

z

- 9. **SELETTORE DI INGRESSI** Seleziona la sorgente di ingresso che verrà convogliata al canale corrispondente. I jack d'ingresso sono situati sul pannello posteriore.
- 10. **FADER CANALE** Regola il livello audio inviato al mix di programma (Program).
- 11. **GAIN CUE**  Regola il livello audio del canale Cue nelle cuffie.
- 12. **USCITA CUFFIE** Collegare le cuffie da ¼" a questa uscita per il monitoraggio del mix e il cueing. I comandi dell'uscita cuffie si trovano sul pannello superiore.
- 13. **SELETTORE MODALITÀ CUE**  Seleziona l'audio da convogliare alle cuffie. Commutarlo su "MASTER" per ascoltare il mix di Programma. Commutarlo su "CH1 CH2" per ascoltare i Canali 1 e 2 (vedi n. **14** di cui sopra).
- 14. **CURSORE CUE** Quando il SELETTORE MODALITÀ CUE è impostato su "CH1 CH2" (vedi n. **13**), il cursore cue miscela tra l'audio del Canale 1 & Canale 2 in cuffia. Spostare questo cursore a sinistra per ascoltare il Canale 1 o verso destra per ascoltare il Canale 2.
- 15. **CROSSFADER** Miscela l'audio tra i Canali 1 e 2. Facendolo scorrere verso sinistra, viene riprodotto il Canale 1. Facendolo scorrere verso destra viene riprodotto il Canale 2.

*Nota bene: il crossfader è sostituibile dall'utente in caso di usura. Rimuovere il pannello anteriore e le viti che lo tengono in posizione. Sostituire il fader con un ricambio autorizzato acquistato presso il proprio rivenditore Numark locale.*

- 16. **CROSSFADER (CF) MODE** (modalità crossfader)Premere questo tasto per invertire le assegnazioni dei Canali 1 e 2 al crossfader.
- 17. **CROSSFADER (CF) SLOPE** (variazione crossfader) Regola la variazione della curva del crossfader. Girare il comando verso sinistra per una dissolvenza uniforme (mix) oppure verso destra per un taglio netto (scratch).
- 18. **INDICATORI DI LIVELLO** Monitorano il livello audio del mix di Programma (sinistra e destra) e i livelli audio pre-fader dei Canali 1 e 2 (CUE).
- 19. **MASTER FADER** Regola il volume di uscita del mix di Programma.

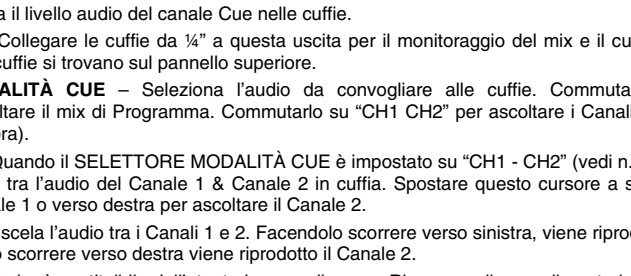

## **EINLEITUNG**

Herzlichen Glückwunsch zum Kauf des professionellen M2 2-Kanalmischpults. Hier einige Eigenschaften, die Sie an Ihrem M2 zu schätzen lernen werden:

- 2 Line-Eingänge, um CD-Spieler, Sampler oder andere Line-Levelgeräte anzuschließen
- 2 umschaltbare Phono-/ Line-Eingänge
- 3-Band EQ auf jedem Eingangskanal
- 1 Mikrofoneingang mit Gain- und Tonsteuerung
- 1 Kopfhörerausgang mit Cue-Blendregler
- Professioneller Crossfader mit Neigungseinstellung und umgekehrter Kanalzuordnung
- Master- & Aufnahmeausgänge

Wir hoffen, dass Ihnen der M2 über viele Jahre hinweg Freude bereitet.

Hochachtungsvoll,

Die Leute von Numark

#### **INHALT DER VERPACKUNG**

- M<sub>2</sub>
- AC Netzteil
- Kurzanleitung
- Broschüre mit den Sicherheits- und Garantierichtlinien

#### **REGISTRIERUNG**

Registrieren Sie Ihren M2 bitte auf http://www.numark.de. Dadurch geben Sie uns die Möglichkeit, Ihnen Informationen bei Produktaktualisierungen zukommen zu lassen und Ihnen bei möglichen Problemen den bestmöglichen technischen Support zu bieten.

#### **GRUNDREGELN**

Überprüfen Sie, dass sich alle auf der Vorderseite der Anleitung abgebildeten Bestandteile im Karton befinden.

- **1. LESEN SIE VOR DER VERWENDUNG DES PRODUKTS DIE SICHERHEITSHINWEISE.**
- 2. Sehen Sie sich die Anschlussübersicht in dieser Anleitung an.
- 3. Stellen Sie den Mixer in einer für den Betrieb geeigneten Position auf
- 4. Achten Sie darauf, dass alle Geräte ausgeschaltet sind und dass alle Fader und Gain Regler Ihres Mixers auf dem niedrigsten Wert stehen.
- 5. Verbinden Sie alle Stereo Eingangsquellen, wie in der Anschlussübersicht gezeigt, mit dem Mixer.
- 6. Schließen Sie die Stereo Ausgänge an Verstärker, Kassettendecks oder andere Audiogeräte an.
- 7. Schließen Sie alle Geräte an den Stromkreis an.
- 8. Schalten Sie die Geräte in der folgenden Reihenfolge ein:
	- Audio Eingangsquellen (z.B. Turntables, CD Player, usw.)
	- Mixer
	- Zuletzt Verstärker und Ausgangsgeräte
- 9. Schalten Sie Ihr System IMMER in genau der umgekehrten Reihenfolge aus, indem Sie:
	- Zuerst Verstärker
	- Dann den Mixer
	- Und am Schluss die Eingangsquellen ausschalten

#### **ANSCHLUSSDIAGRAMM**

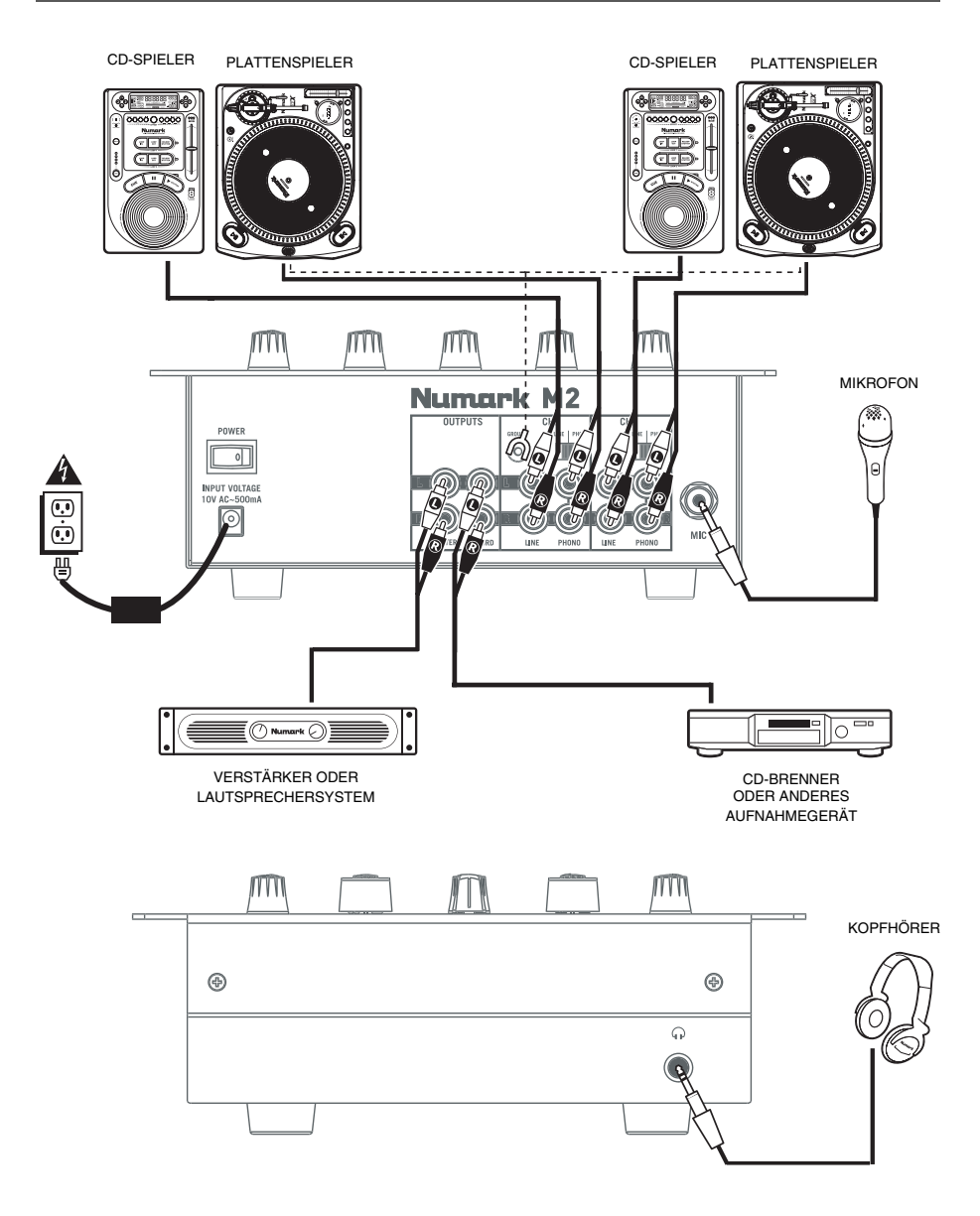

Bitte beachten: An die Kanäle 1 & 2 können Line-Levelgeräte (z.B. CD-Spieler, Sampler, Line-Levelplattenspieler) über die<br>PHONO-Eingänge angeschlossen werden, so lange der entsprechende AUX LINE / PHONO-Schalter auf AUX LI

#### GERÄTERÜCKSEI**I**

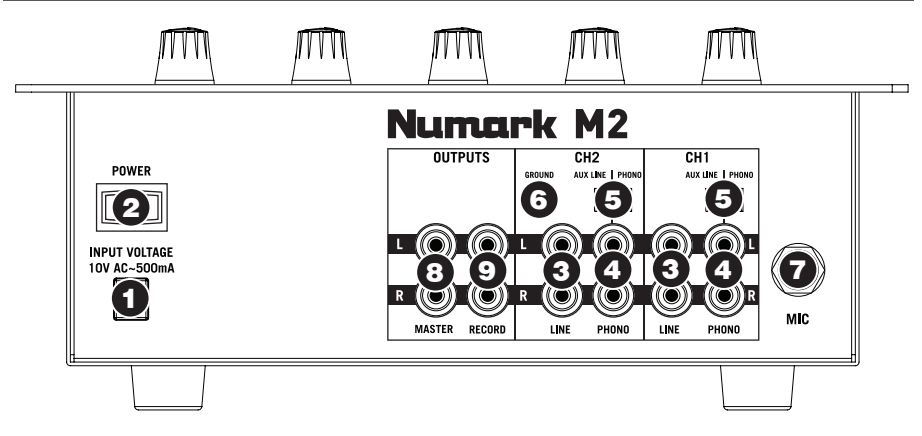

1. **NETZANSCHLUSS –** Schließen Sie das Mischpult mit dem beigelegten Netzadapter an eine Steckdose an. Bei ausgeschaltetem Gerät zunächst das Netzkabel in das Mischpult, dann in die Steckdose stecken.

*Hinweis: Das Mischpult sollte nur mit dem beigelegten Wechselstromkabel betrieben werden. Der Gebrauch eines inkompatiblen Netzkabels könnte zur Beschädigung des Geräts führen.* 

- 2. **EIN-/AUSSCHALTER**  Hier kann das Mischpult ein- und ausgeschaltet werden. Das Mischpult sollte dann eingeschaltet werden, sobald alle Eingabegeräte angeschlossen sind – erst dann die Verstärker einschalten. Die Verstärker sollten immer vor dem Mischpult ausgeschaltet werden.
- 3. **LINE-EINGÄNGE (RCA) –** An diese Eingänge können Line-Levelgeräte wie CD-Spieler, Sampler oder Audiogeräte angeschlossen werden.
- 4. **PHONO-EINGÄNGE (RCA) –** Sie können Ihre Audioquellen mit gebräuchlichen RCA-Kabeln an diese Eingänge anschließen. Diese Eingänge können sowohl für den Empfang von Line- als auch von Phono-Signalen verwendet werden. (Siehe Abschnitt **5** unten.)
- 5. **AUX-LINE-/ PHONOSCHALTER** Dieser Kippschalter sollte sich, entsprechend der an die jeweiligen PHONO-Eingänge angeschlossenen Geräte, in der richtigen Position befinden. Falls Phono-Level Plattenspieler verwendet werden, sollte der Schalter auf "PHONO" stehen, um die für Phono-Levelsignale notwendige, zusätzliche Verstärkung zu erzeugen. Falls Sie ein Line-Levelgerät wie einen CD-Spieler oder Sampler benutzen, stellen Sie den Schalter auf "AUX LINE."
- 6. **ERDUNG –** Falls Sie Phono-Level Plattenspieler mit einem Erdungskabel verwenden, schließen Sie das Erdungskabel an diese Anschlüsse an. Falls ein niedriges Brummen oder Summen auftritt, kann dies bedeuten, dass Ihre Plattenspieler nicht geerdet sind.

*Hinweis: Bei einigen Plattenspielermodellen ist das Erdungskabel in den RCA-Anschluss eingebaut, in diesen Fällen an die Erdung kein Kabel angeschlossen werden.* 

- 7. **MIKROFONEINGANG**  Schließen Sie and diesen Eingang ein ¼"-Mikrofon an. Die Bedienelemente für das Mikrofon befinden sich auf der Geräteoberseite.
- 8. **MASTERAUSGANG (RCA)** Mit einem gebräuchlichen RCA-Kabel kann an diesen Ausgang ein Lautsprecher- oder Verstärkersystem angeschlossen werden. Die Lautstärke diese Ausgangs wird über den MASTER-Drehregler auf der Oberseite des Geräts gesteuert.
- 9. **AUFNAHMEAUSGANG (RCA)** Mit einem gebräuchlichen RCA-Kabel kann dieser Ausgang an ein Aufnahmegerät wie einen CD-Recorder oder ein Bandaufnahmegerät angeschlossen werden. Der Ausgabepegel ist von den Pre-Masterpegeln abhängig.

## **GBER- & VORDERSEIT**

- 1. **EIN/AUS LED** Leuchtet auf, wenn das Mischpult eingeschaltet ist.
- 2. **MIC-GAIN –** Dient zur Einstellung des Audiopegels des Mikrofonsignals.
- 3. **MIC-BÄSSE –** Dient zur Einstellung der Bassfrequenzen des Mikrofonkanals.
- 4. **MIC-HÖHEN –** Dient zur Einstellung der Höhenfrequenzen des Mikrofonkanals.

*Hinweis: Falls bei Verwendung des Mikrofons mit hoher Lautstärke Rückkopplung entsteht, verringern Sie die Hochfrequenzen, indem Sie diese herunterdrehen.* 

- 5. **KANAL-GAIN** Dient zur Einstellung des Audio-Gain-Pegels, des Pre-Faders und des Pre-EQ.
- 6. **KANAL-HÖHEN** Dient zur Einstellung der Hochfrequenzen des jeweiligen Kanals.
- 7. **KANAL-MITTEN** Dient zur Einstellung der Mittelfrequenzen des jeweiligen Kanals.
- 8. **KANAL-BÄSSE** Dient der Einstellung der Bassfrequenzen des jeweiligen Kanals.

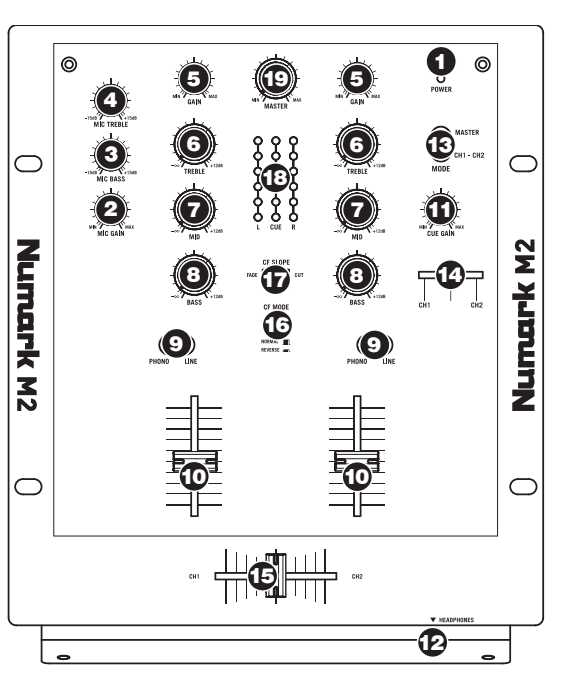

- 9. **EINGABEWAHL** Dient zur Auswahl der Eingabequelle, die an den jeweiligen Kanal weitergeleitet werden soll. Die Eingangsbuchsen befinden sich auf der Geräterückseite.
- 10. **KANAL-FADER** Dient zur Einstellung des Audiopegels des jeweiligen Kanals.
- 11. **CUE-LAUTSTÄRKE** Dient zur Einstellung des Kopfhörerlautstärkepegels.
- 12. **KOPFHÖRERAUSGANG** Schließen Sie Ihre –Kopfhörer für das Cueing und zum Abhören des Mixes hier an. Die Steuerelemente für die Kopfhörerausgabe befinden sich auf der Oberseite des Geräts.
- 13. **CUE-MODUSWAHL**  Hier kann gewählt werden, welches Audiosignal zum Kopfhörer geschickt werden soll. Um den Programm-Mix zu hören, auf "MASTER" stellen. Wird auf "CH1 - CH2" geschaltet, werden dementsprechend die Kanäle 1 und 2 gehört (siehe Abschnitt 14 oben).
- 14. **CUE-SCHIEBEREGLER** Ist die CUE-MODUSAUSWAHL auf "CH1 CH2" (siehe 13) geschaltet, überblendet der Cue-Schieberegler die Kanälen 1 & 2 im Kopfhörer. Wird der Schieberegler nach links bewegt, wird Kanal 1 gehört, bei Schieben nach rechts Kanal 2.
- 15. **CROSSFADER** Audioüberblendung zwischen den Kanälen 1 und 2. Wird der Crossfader nach links geschoben, wird Kanal 1 abgespielt. Bewegt man den Crossfader nach rechts, hört man Kanal 2.

*Hinweis: Der Crossfader kann im Falle von Abnutzung leicht vom Benutzer ausgewechselt werden. Dazu wird einfach die Abdeckung abgenommen, dann die Befestigungsschrauben des Faders entfernen. Der Fader sollte nur mit einem vom Numark-Fachhändler authorisierten Ersatzteil ersetzt werden.* 

- 16. **CROSSFADER (CF)-MODUS** Durch Drücken dieser Taste wird die Zuordnung des Crossfaders zwischen Kanal 1 und 2 geändert.
- 17. **CROSSFADER (CF)-NEIGUNG** Dient zur Einstellung des Neigungswinkels des Crossfaders. Für ein weiches Überblenden (Mixing) Schalter nach links stellen oder nach rechts für einen scharfen Schnitt (Scratching).
- 18. **PEGELANZEIGE** Dient zur Kontrolle des Audiopegels des Programm-Mix (L&R) sowie der Pre-Fader Audiopegel der Kanäle 1 und 2 (CUE).
- 19. **MASTER-FADER –** Dient zur Einstellung der Lautstärke des Mixes.

#### **MANUAL VERSION 1.0**

## **www.numark.com**

Free Manuals Download Website [http://myh66.com](http://myh66.com/) [http://usermanuals.us](http://usermanuals.us/) [http://www.somanuals.com](http://www.somanuals.com/) [http://www.4manuals.cc](http://www.4manuals.cc/) [http://www.manual-lib.com](http://www.manual-lib.com/) [http://www.404manual.com](http://www.404manual.com/) [http://www.luxmanual.com](http://www.luxmanual.com/) [http://aubethermostatmanual.com](http://aubethermostatmanual.com/) Golf course search by state [http://golfingnear.com](http://www.golfingnear.com/)

Email search by domain

[http://emailbydomain.com](http://emailbydomain.com/) Auto manuals search

[http://auto.somanuals.com](http://auto.somanuals.com/) TV manuals search

[http://tv.somanuals.com](http://tv.somanuals.com/)